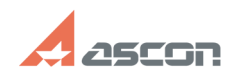

## **КОМПАС-3D Отключение всех[..] САБСРЕДСТВО** 05/20/2024 17:31:57

## **FAQ Article Print Category:** База знаний (FAQ)::Система лицензирования **Last update:** 02/01/2024 07:26:51 **State:** public (all) *Keywords* КОМПАС-3D Конфигуратор *Problem (public)* Отключить все библиотеки из конфигуратора КОМПАС-3D *Solution (public)* 1. Загрузите файл конфигурации [1]КОМПАС-3D.kit.config себе на компьютер 2. В КОМПАС-3D выберите меню Приложения > Конфигуратор... 3. В окне конфигуратора выберите меню Файл > Сменить конфигурацию... 4. Выберите путь к файлу КОМПАС-3D.kit.config

[1] https://sd.ascon.ru/otrs/public.pl?Action=PublicFAQZoom;Subaction=DownloadAttachment;ItemID=1539;FileID=2595